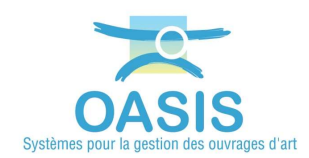

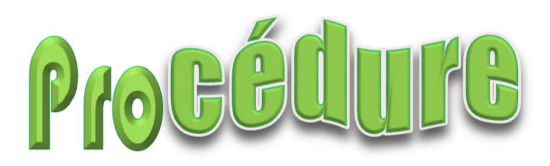

## OASIS 7.9 Importation Dump+Data

## Prérequis

- S'assurer que le dump à importer est dans une version antérieure ou identique à la version du logiciel.
- Le cas échéant, mettre à jour le logiciel (si besoin contacter support@twssa.com).

## Procédure d'importation d'un dump PostGreSql de la base de données

Sur le serveur Oasis,

- Arrêter le Service [TWS Server]
- Aller dans le répertoire [C:\Program Files\TWS Server\configurer\postgresql]
- $-$  Copier le fichier *dump* à importer dans ce répertoire
- Le renommer oasis.dmp
- Exécuter le script *[import\_dump.bat]* sous Windows ou *[import\_dump.sh]* sous Linux
- Redémarrer le Service [TWS Server]

## Procédure d'importation des répertoires CARTO, OBMODEL, OKAPI-MODELES, PV, PVMODEL, SCHEMAS, SYMBOL

- Trouver l'adresse du répertoire Data :
	- o Aller dans le répertoire d'installation [TWS\_Serveur\_W]
	- o Puis dans le sous-répertoire \standalone\configuration
	- o Editer le fichier standalone.xml
	- o Aller dans le répertoire indiqué par la variable "tws.data.dir"
- Dans ce répertoire Data, copier si disponible (remplacement) les répertoires CARTO, OBMODEL, OKAPI\_MODELES, PV, PVMODEL, SCHEMAS, SYMBOL

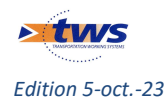